# SUBSTITUTE PAY- Not To Exceed 8 Hour Report (PSL-W056)

Sacramento City Unified School District

## **1.0 SCOPE:**

1.1 This working instruction outlines one of the essential functions used to process Substitute Pay through Human Resource Services, Substitute Office, by providing Payroll Services with the "Not To Exceed 8 Hour Report".

## **2.0 RESPONSIBILITY:**

2.1 Personnel Technician II/Substitute Office

#### **3.0 APPROVAL AUTHORITY:**

3.1 Personnel Specialist or Director of Human Resource Services

### **4.0 DEFINITIONS:**

- 4.1 Subfinder Export Icon- An icon export program feature within the SubFinder system
- 4.2 SubFinder A fully automated employee absence management and substitute placement system, providing both Internet and telephone access
- 4.3 Remote Access- Username and password given to access the Subfinder system
- 4.4 E-mail—Electronic mail

### **5.0 PROCEDURE:**

- 5.1 Login into "Subfinder Remote Access"
- 5.2 Click on the "Subfinder Export Icon"
- 5.3 Click "Run" on the "Not to Exceed 8+ Hours" report
- 5.4 Select desired start and end date range
- 5.5 Click on "start"
- 5.6 When export is complete, save as a text file
- 5.7 E-mail report to Payroll Department for their review and follow-up with sites/departments for any needed updates prior to monthly payroll processing

## **6.0 ASSOCIATED DOCUMENTS:**

None

## **7.0 RECORD RETENTION TABLE:**

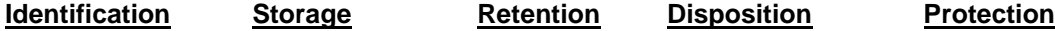

None

## **8.0 REVISION HISTORY:**

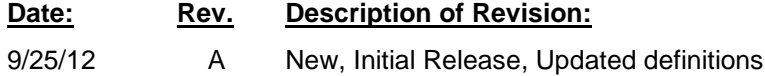

Sacramento City Unified School District

**\* \* \* E n d o f w o r k i n g i n s t r u c t i o n \* \* \***